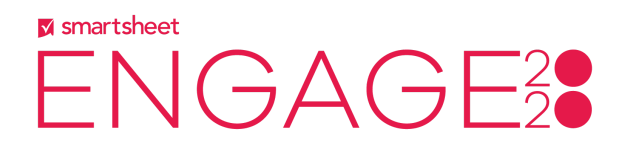

# **54PPM - Strategic Resource Management with Smartsheet and 10,000ft**

# Top 20 Questions & Answers

## **1. Is 10,000ft included in the Smartsheet license?**

No, 10,000ft is a separate license from Smartsheet. Please [reach](https://www.smartsheet.com/contact/10000ft-billing) out to the Smartsheet sales team to learn more.

#### **2. Is there a way to assign more than one discipline to a person?**

You can assign a single Discipline to a person in 10,000ft, but you can use People Custom Fields to associate a secondary discipline, or skill level.

#### **3. Is there a way to edit the project types (internal, confirmed, and tentative)?**

The project types in 10,000ft are static. If you need to add additional detail to a project, you can use the Custom Fields feature, which gives you the ability to filter by user defined values in places like the schedule and reports.

#### **4. Is there a way to export the schedule view to Excel?**

There is not a way to export the schedule view to Excel. The 10,000ft Schedule is "infinite" and updated in real time, so the most valuable way to be able to see the plan of record is by logging in and viewing the schedule. Some teams choose to have a staffing meeting weekly to share the schedule with others.

#### **5. Does 10,000ft integrate with Workday, to pull PTO requests?**

10,000ft does not currently support an integration with Workday. We do, however, have a public API that can be used to integrate if you have an engineering team with the bandwidth to implement it.

# **6. If we work with freelancers who do not work standard hours but have a set number of hours per week, can we manage availability based on hours per week?**

Yes, you can define custom working hours per day or week for each person by editing their availability in their profile. You can learn more [here.](https://help.smartsheet.com/articles/2481291-people-availability)

#### **7. Can budget be tracked in hours (vs. days)?**

Yes, you can track budgets in hours, days or fees in 10,000ft.

#### **8. Can you compare the allocation vs the actual time spent in 10,000ft?**

Yes, with time tracking and reports you can view actual time spent vs. the time that was allocated for the assignment.

## **9. Can the metrics around forecasted and actual hours be mapped into formulas on the Smartsheet side - both in sheets and dashboards?**

It is possible via Bridge and we recommend connecting with your sales team to discuss this further.

# **10.Will the new release automatically pull in the task name from Smartsheet into 10,000 ft as a Work Item?**

Syncing the name from the task in Smartsheet to a work item description is coming soon.

#### **11. Where can we apply the timesheets?**

Each person can view and update their timesheets on their personal home page or on our mobile app

# **12. Can you put forecasted hours and compare actuals to forecasted hours for a resource? This way you see the capacity vs. demand and how we did on estimating hours.**

A "Time and Fees" or "Budget" report in 10,000ft is a great way to compare actual to forecasted hours for any and all resources.

#### **13. Can you assign time in hours via Smartsheet or is it only % Allocation?**

The allocation column does not support hours by default. However, Column Formulas, a new feature just shipped today, will allow you to convert a percentage-based allocation to hours based on a formula.

# **14.I'm using 10,000ft + Control Center, but will it also be able to track tasks outside the project/portfolio ?**

Yes. People can be assigned in 10,000ft to work that is outside your projects in Smartsheet. Many companies have "business as usual" (BAU) work that they schedule in 10,000ft so they can see the bandwidth available for projects after.

**15. Does 10,000ft assign by % of capacity, similar to Smartsheet, or by specific hours assigned in a given week? 50% allocation may impact capacity within a specific week - can we weight how capacity is allocated over a time period?** 10,000ft supports allocation in days or hours, or you can specify a fixed-hour allocation (e.g., 32 hours in 5 days). However, to have allocation change in the middle of a task, you'll need to create a separate task with individual allocations.

#### **16. Can you track equipment in 10,000ft view?**

Yes, you can track non-human resources in 10,000ft

#### **17. Can this track budget/costs outside of just resource/labour time?**

Yes, you can track expense budgets in 10,000ft

#### **18. How much does 10,000ft cost?**

The pricing for 10,000ft depends on how you choose to use the application as there are different levels of access.

# **19. Can you filter to one project only, and show resource commitment to that project only?**

Yes, on the Schedule page you can use the sidebar to filter to a particular project and see the resource plan.

#### **20. How do I access 10,000ft Placeholders in Smartsheet?**

Once you have authenticated your access to 10,000ft via the panel, any placeholders defined in 10,000ft will be available in the contact list when assigning resources. Please note: this feature is not yet available but is expected to release by end of October, 2020.